# **grec Documentation**

*Release 0.2.0*

**Michael Brennan**

October 17, 2014

#### Contents

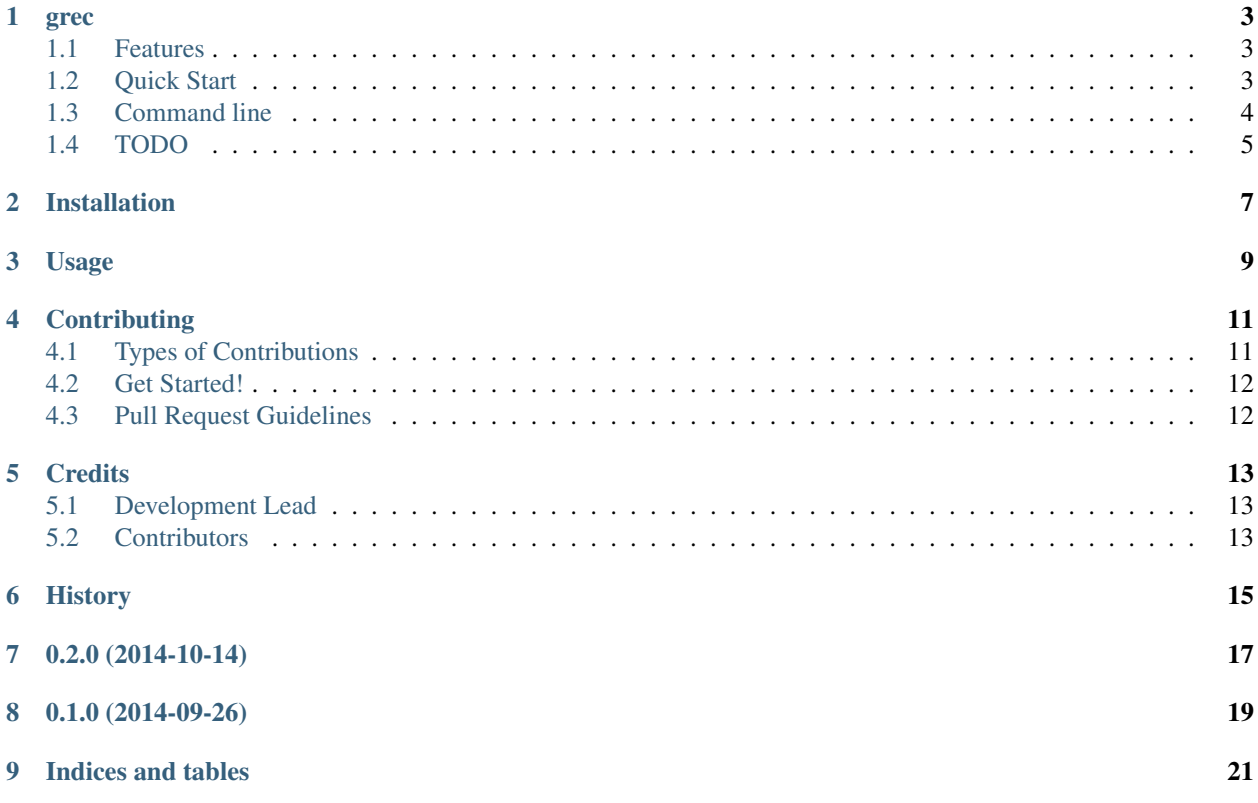

Contents:

#### **grec**

<span id="page-6-0"></span>Colorize terminal text with regular expressions.

- Free software: GPL version 3
- Documentation: [https://grec.readthedocs.org.](https://grec.readthedocs.org)

### <span id="page-6-1"></span>**1.1 Features**

*grec* is similar to *grep*; the difference being that instead of printing matching lines in a file, *grec* colorizes lines. Lines that do not match any pattern are still printed, but without color.

The key feature that separates this utility from other similar ones is that it's possible to colorize a matching string several times without letting previously matched colors mess up following regular expression matches.

### <span id="page-6-2"></span>**1.2 Quick Start**

#### Install with *pip*:

pip install grec

Print the contents of *log\_file.txt* in its entirety but also colorize any occurrences of errors and warnings:

grec -m ERROR red -m WARN yellow log\_file.txt

Or use a pipe:

cat log\_file.txt | grec -m ERROR red -m WARN yellow -

To colorize strings in Python code, use the *Matcher* class from the *grec* package:

```
>>> from grec import Matcher
\Rightarrow m = Matcher()
>>> m.add_pattern('ERROR', 'red')
>>> m.add_pattern('WARN', 'yellow')
>>> print m.match('ERROR WARN INFO')
ERROR WARN INFO (with color)
```
### <span id="page-7-0"></span>**1.3 Command line**

The command line interface is the following:

grec [-m PATTERN COLOR\_INFO] [-g PATTERN [COLOR\_INFO ...]] -- file

#### **1.3.1 The** *-m* **argument**

This argument takes a regular expression and color information. Here's an example that will make all lines starting with the character "#" have a green color with white background:

-m '^#.\*' green\_on\_white

Whenever a line matches the regular expression, the part of the line that matched is colorized with the color information. Any number of *-m* arguments can be specified, and colorization will be applied in the order specified on the command line.

The regular expression will be matched by the *re* module. So for each regular expression, only non-overlapping matches will be colorized. To get overlapping matches use several patterns by adding more *-m* arguments.

Color information consists of a foreground and optionally a background. Colorization is performed with the *termcolor* package and thus the following colors are supported: *grey*, *red*, *green*, *yellow*, *blue*, *magenta*, *cyan*, *white*.

To only set the foreground color, simply specify the name of the color. To also set a background color, add it to the foreground color. Use quotes or underlines to prevent the shell from interpreting it as several arguments. Examples:

```
-m <regex> blue_on_yellow
-m <regex> blue_yellow
-m <regex> 'blue on yellow'
-m <regex> 'blue yellow'
```
#### **1.3.2 The** *-g* **argument**

This argument is similar to *-m* but with the difference that instead of colorizing the whole match, this creates a group pattern that only colorizes matched groups of the regular expression.

Because one can have multiple groups within a regular expression, this argument accepts multiple colors. Here's an example which will colorize the first group with green color on white background and the second with yellow foreground:

```
-g '^(#)(.*)' green_on_white yellow
```
If more colors than there are groups in the regular expression are specified, they will be ignored. If the number of colors is less than the groups, the last color specified for the pattern will be used to colorize all of the remaining group matches.

#### **1.3.3 The file argument**

This is the file to colorize. If "-" is specified, *stdin* will be read instead and can be used to colorize the output of a pipe.

If no file is given, *stdin* will be used as the default.

### <span id="page-8-0"></span>**1.4 TODO**

- Add support for attributes like blinking
- Add support for only changing background color from CLI
- Python 3 support

### **Installation**

<span id="page-10-0"></span>At the command line:

\$ easy\_install grec

#### Or, if you have virtualenvwrapper installed:

\$ mkvirtualenv grec \$ pip install grec

### **Usage**

<span id="page-12-0"></span>To use grec in a project:

#### **import grec**

The *grec* package exports the *Matcher* class. To prepare text colorization, create a new *Matcher* instance and add patterns to it:

```
matcher = grec.Matcher()
matcher.add_group_pattern('(ERROR):(.*)$', ['white', 'red'], ['magenta'])
matcher.add_pattern('WARN', 'yellow')
matcher.add_pattern('[0-9]', 'blue', 'white')
```
This instance is now ready to match for colors in strings passed to it. Do it with the *match* method:

result = matcher.match('ERROR: message WARN INFO 123')

The result is an instance of *ColoredString*. Its *\_\_str\_\_* method will return a string with ANSI escape codes for all matched colors. Thus, the instance can simply be printed to show the text with colors in the terminal. If no patterns matched the string will be printed without color.

Another way to match is to use the *match\_iter* method of the matcher. This method takes an iterable and will return an iterator which returns corresponding *ColoredString* instances for each match of the passed iterable.

```
lines = ['WARN 1', 'ERROR 2', 'INFO 3']for colored_string in matcher.match_iter(lines):
   print colored_string
```
### **Contributing**

<span id="page-14-0"></span>Contributions are welcome, and they are greatly appreciated! Every little bit helps, and credit will always be given. You can contribute in many ways:

### <span id="page-14-1"></span>**4.1 Types of Contributions**

#### **4.1.1 Report Bugs**

Report bugs at [https://github.com/brisad/grec/issues.](https://github.com/brisad/grec/issues)

If you are reporting a bug, please include:

- Your operating system name and version.
- Any details about your local setup that might be helpful in troubleshooting.
- Detailed steps to reproduce the bug.

#### **4.1.2 Fix Bugs**

Look through the GitHub issues for bugs. Anything tagged with "bug" is open to whoever wants to implement it.

#### **4.1.3 Implement Features**

Look through the GitHub issues for features. Anything tagged with "feature" is open to whoever wants to implement it.

#### **4.1.4 Write Documentation**

grec could always use more documentation, whether as part of the official grec docs, in docstrings, or even on the web in blog posts, articles, and such.

#### **4.1.5 Submit Feedback**

The best way to send feedback is to file an issue at [https://github.com/brisad/grec/issues.](https://github.com/brisad/grec/issues)

If you are proposing a feature:

- Explain in detail how it would work.
- Keep the scope as narrow as possible, to make it easier to implement.
- Remember that this is a volunteer-driven project, and that contributions are welcome :)

### <span id="page-15-0"></span>**4.2 Get Started!**

Ready to contribute? Here's how to set up *grec* for local development.

- 1. Fork the *grec* repo on GitHub.
- 2. Clone your fork locally:

```
$ git clone git@github.com:your_name_here/grec.git
```
3. Install your local copy into a virtualenv. Assuming you have virtualenvwrapper installed, this is how you set up your fork for local development:

```
$ mkvirtualenv grec
$ cd grec/
$ python setup.py develop
```
4. Create a branch for local development:

```
$ git checkout -b name-of-your-bugfix-or-feature
```
Now you can make your changes locally.

5. When you're done making changes, check that your changes pass flake8 and the tests, including testing other Python versions with tox:

```
$ flake8 grec tests
$ python setup.py test
$ tox
```
To get flake8 and tox, just pip install them into your virtualenv.

6. Commit your changes and push your branch to GitHub:

```
$ git add .
$ git commit -m "Your detailed description of your changes."
$ git push origin name-of-your-bugfix-or-feature
```
7. Submit a pull request through the GitHub website.

### <span id="page-15-1"></span>**4.3 Pull Request Guidelines**

Before you submit a pull request, check that it meets these guidelines:

- 1. The pull request should include tests.
- 2. If the pull request adds functionality, the docs should be updated. Put your new functionality into a function with a docstring, and add the feature to the list in README.rst.
- 3. The pull request should work for Python 2.7 and for PyPy. Check [https://travis-ci.org/brisad/grec/pull\\_requests](https://travis-ci.org/brisad/grec/pull_requests) and make sure that the tests pass for all supported Python versions.

### **Credits**

# <span id="page-16-1"></span><span id="page-16-0"></span>**5.1 Development Lead**

• Michael Brennan <br/> <br/> <br/> <br/> <br/> <br/> <br/> $\bullet$  <br/> Michael Brennan <br/> <br/> <br/> <br/> <br/> <br/> $\bullet$  <br/> $\bullet$ 

### <span id="page-16-2"></span>**5.2 Contributors**

None yet. Why not be the first?

# <span id="page-18-0"></span>**History**

**0.2.0 (2014-10-14)**

<span id="page-20-0"></span>• Added support for colorizing groups in regular expressions

**0.1.0 (2014-09-26)**

<span id="page-22-0"></span>• First release on PyPI.

**Indices and tables**

- <span id="page-24-0"></span>• *genindex*
- *modindex*
- *search*